# Graphics with Processing

### 2016-11 シェーディングとマッピング http://vilab.org 塩澤秀和

### 11.1 シェーディング

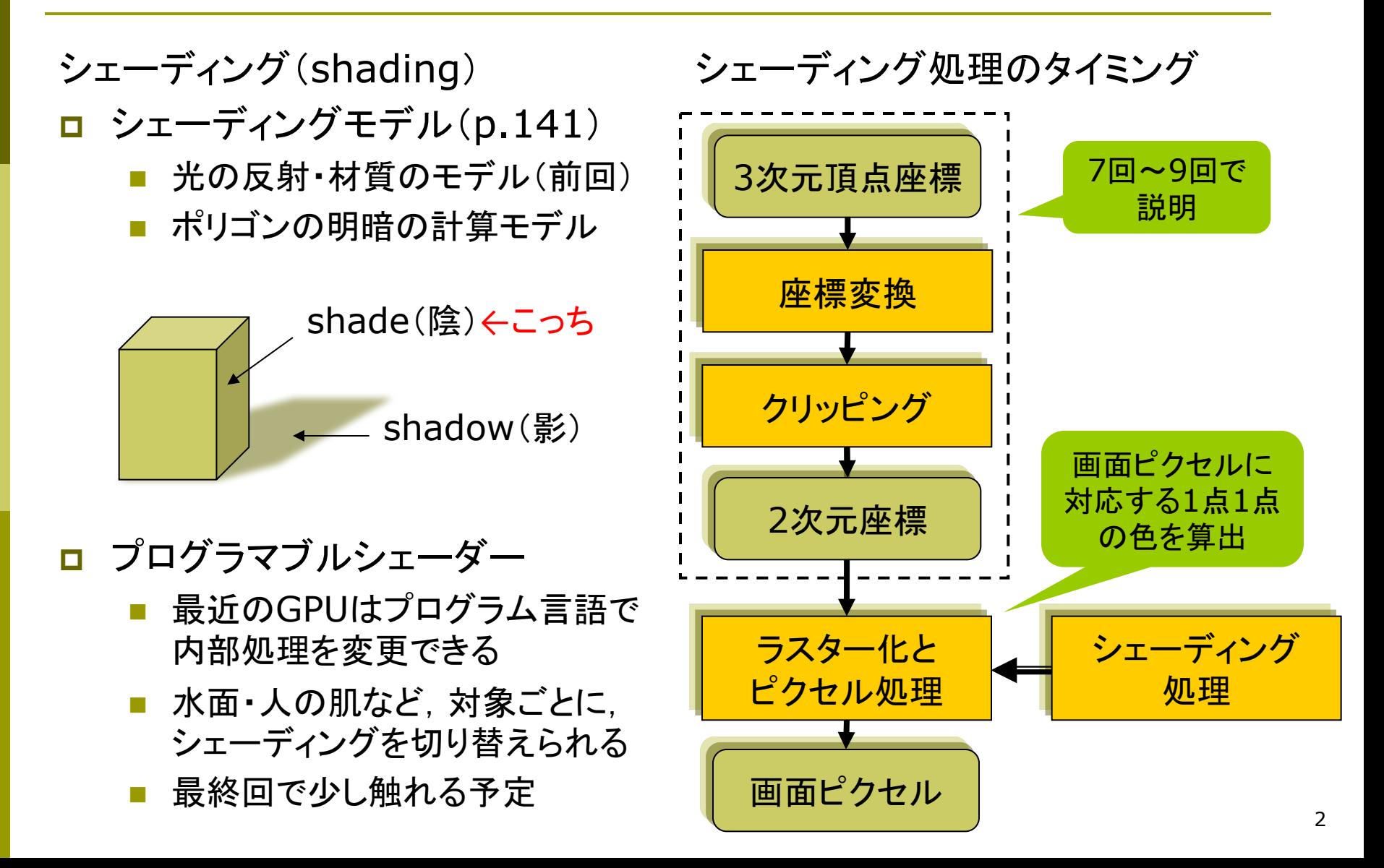

### 11.2 フラットシェーディング

### フラットシェーディング(p.155)

各ポリゴンを単一色で描画

- ポリゴンの代表点(例:重心)の 法線ベクトルを面の向きとする
- 法線ベクトルと入射光の角度か ら色(反射光)を計算する
- n 面全体を同一色で描画する
- n 均一な平行光が平面に当たる 場合䛿光学的に正しい

高速だがリアリティには欠ける

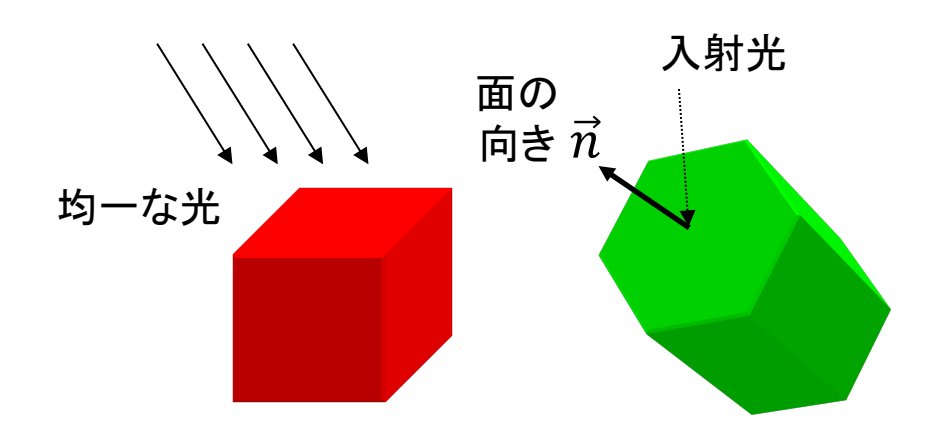

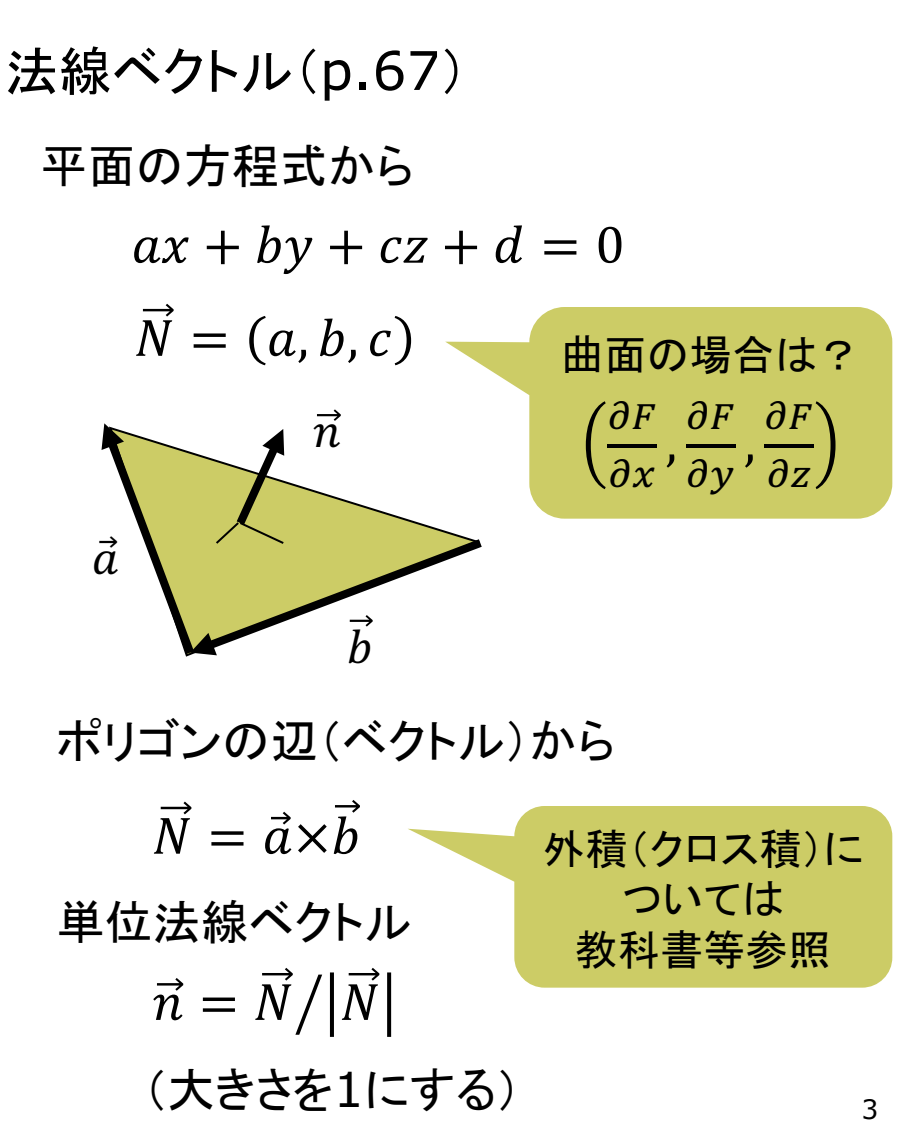

### 11.3 スムースシェーディング

#### グロー(Gouraud)シェーディング

- **□** 頂点間の色を補間(p.156)
	- 頂点位置の法線ベクトルを求め, 光の反射を計算してポリゴンの すみの色を決定する
	- ポリゴンの内側は画面上で色を 滑らかに補間して塗り潰す
	- 処理が高速

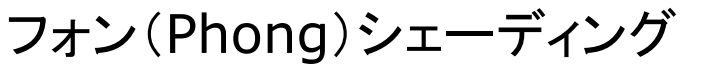

- p 法線ベクトルを補間(p.157)
	- 色ではなく法線ベクトルを補間
	- 画面の各ピクセルにおける法線 ベクトルと材質属性をポリゴン䛾 頂点から補間し, 光の反射から ピクセルごとに色を計算する
	- 鏡面反射の光沢をリアルに表現

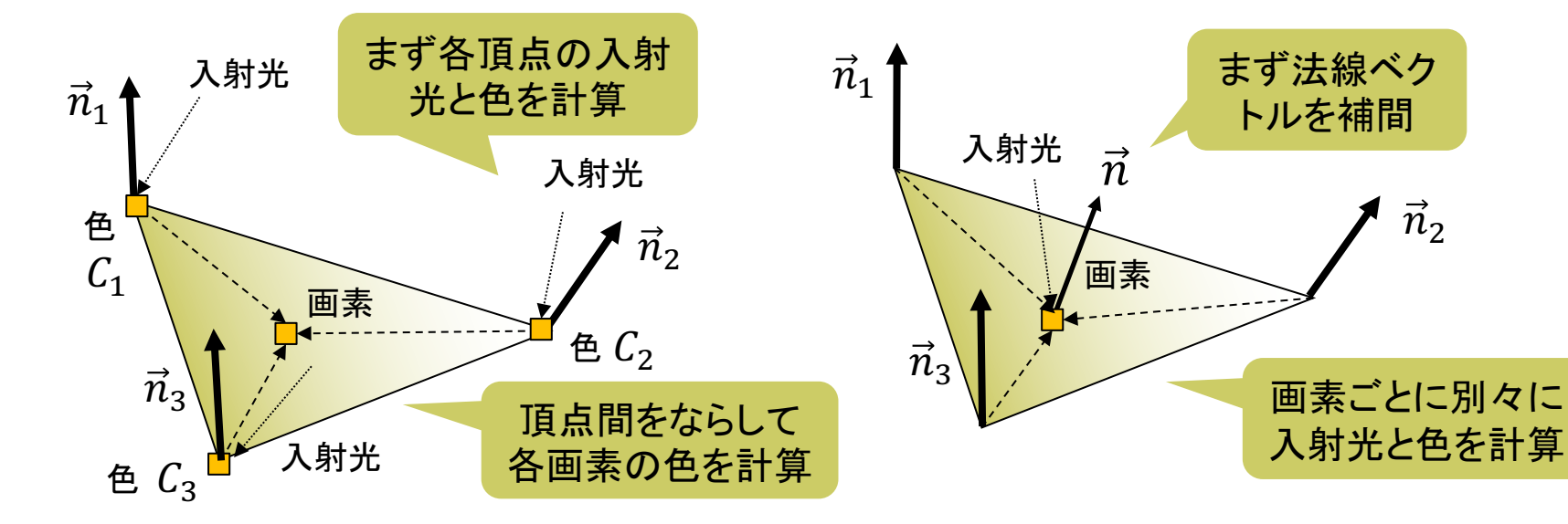

## 11.4 バイリニア補間

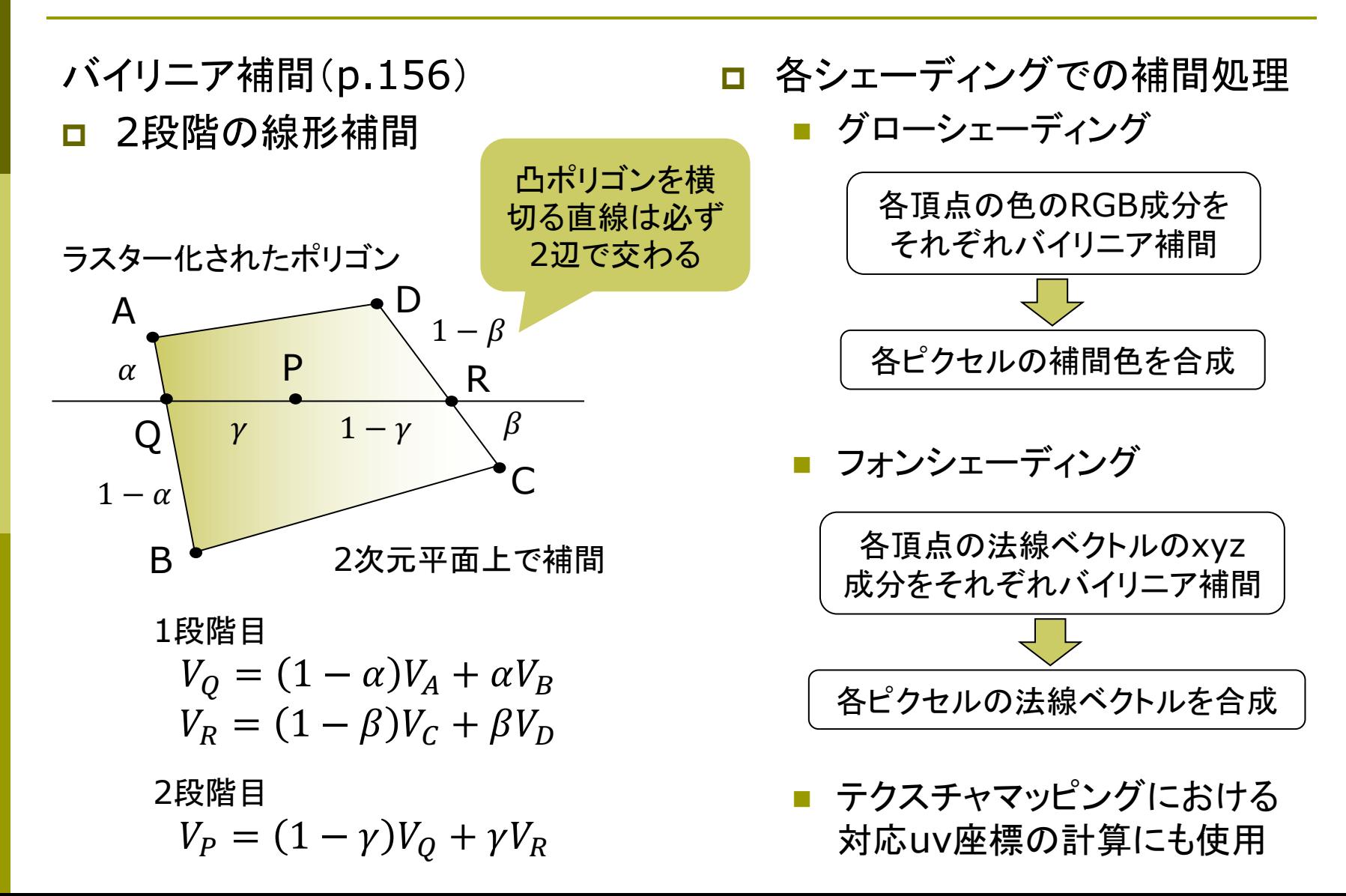

## 11.5 ポリゴン曲面

ポリゴン曲面(p.94)

□ 曲面の近似

- ポリゴンの集合で曲面を表す
- 三角形を使うことが多い(頂点が 必ず同一平面上にあるから)
- ポリゴンをつなぐ頂点には元の 曲面の法線ベクトルを設定する
- スムースシェーディングで面の 色を滑らかにつなげて描画する ことで,曲面に見せかける

法線ベクトルの設定

p normal(nx, ny, nz)

- 曲面近似等のために, 頂点位置 の法線ベクトルを明示的に設定
- n 対応するvertex䛾直前で使う

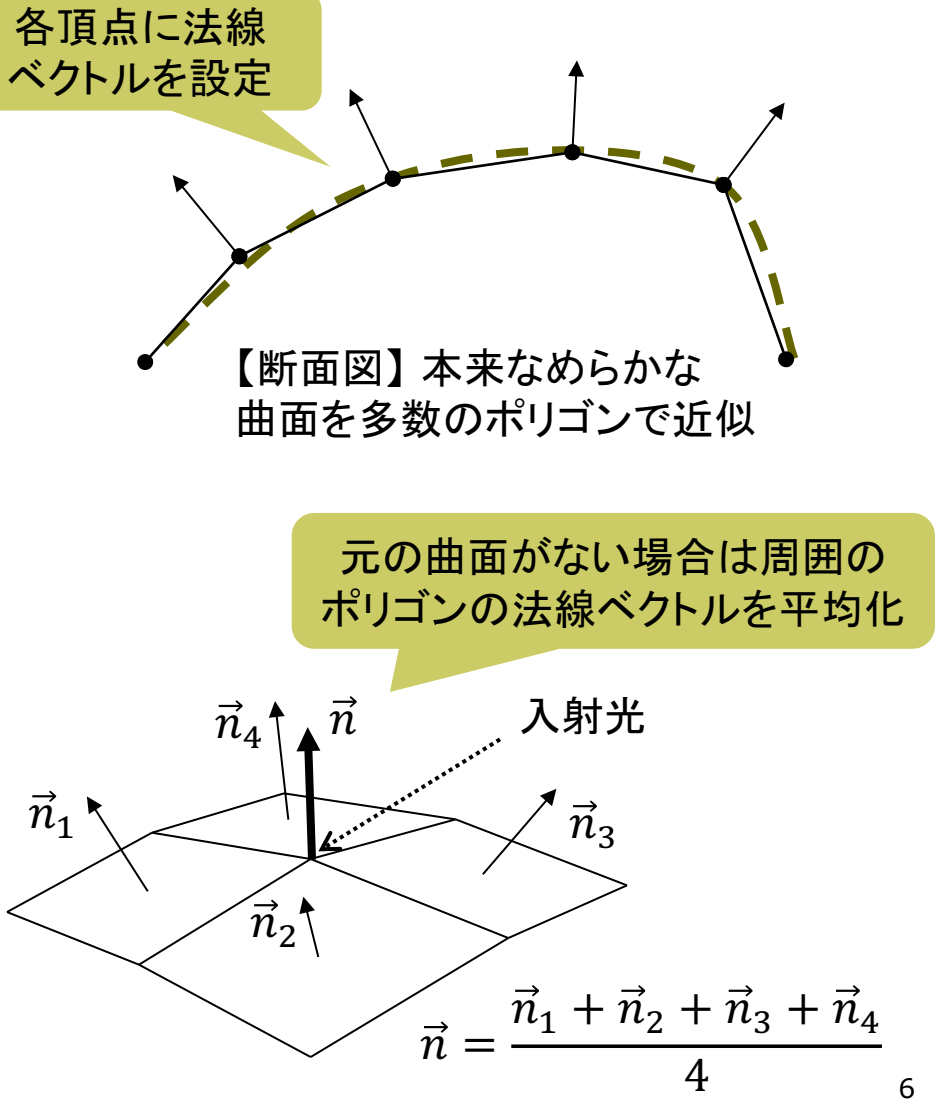

## 11.6 ポリゴン曲面の例

実はQUAD\_STRIPで描けば Processingが自動で滑らかに 見える法線ベクトルを設定する

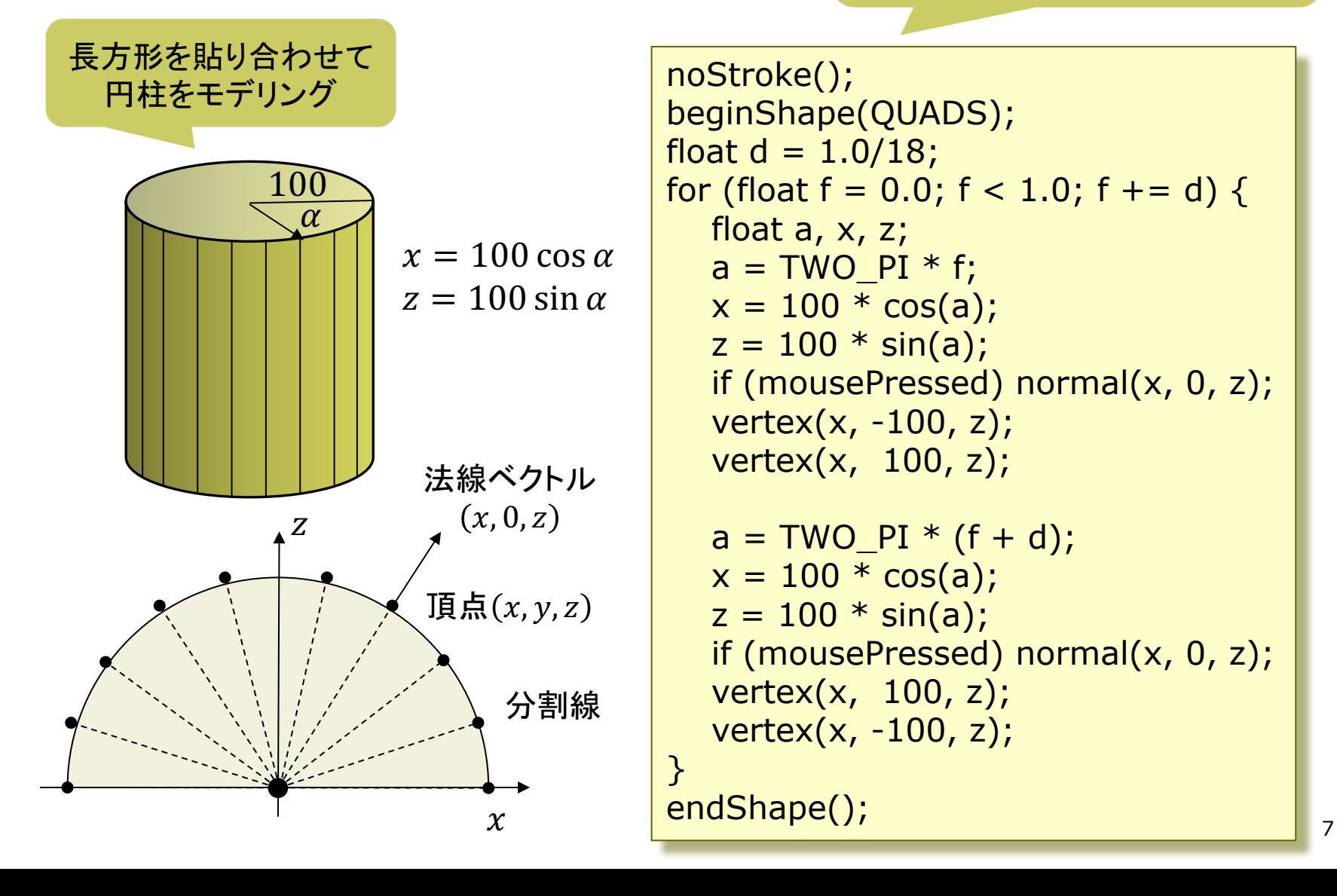

## 11.7 テクスチャマッピング(p.162)

#### テクスチャマッピング

#### p texture=布目・模様

- 立体表面に画像(=色分布)を シール䛾ように貼りつける (例)球に世界地図を貼りつける
- 質感を表すのに効果てきめん
- テクスチャ画像を構成する画素 をテクセル(texel)という
- <u>□</u> uv座標(テクスチャ座標)
	- テクスチャ画像の2次元座標
	- n モデリング座標と区別するため, (u, v) (また䛿s,t)で表す
- p uvマッピング
	- 3次元座標に2次元のテクスチャ 座標を対応づけること
	- n 画像(u, v) → 空間(x, y, z)

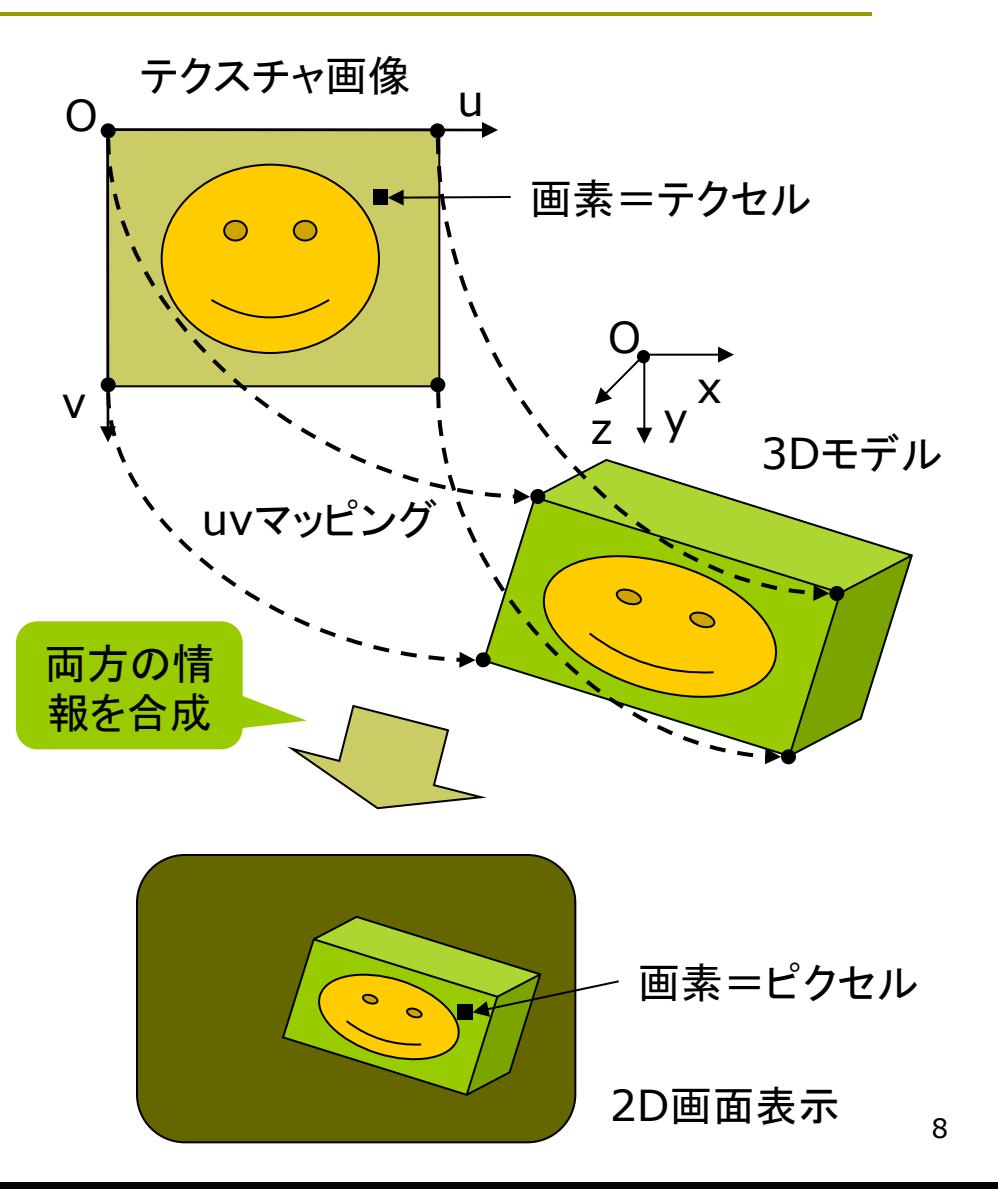

## 11.8 テクスチャマッピング関数

#### テクスチャマッピング関数

### **<u>n</u>** texture(画像)

- n 画像: PImage型(5.3参照)
- テクスチャ画像の設定
- beginShape(), endShape() の中で指定する
- **p** vertex(x, y, z, u, v)
	- 通常のvertex(x, y, z)の処理 に加え、その点をテクスチャ座標 (u, v)に対応づける
	- 2次元での画像変形にも使える vertex $(x, y, u, v)$
- p textureMode(モード)
	- uv座標の指定モード
	- NORMAL:  $0.0 \sim 1.0$
	- IMAGE: 実際の画像の座標

p サンプルプログラム

Examples  $\rightarrow$  Topics (3D)  $\rightarrow$ Textures の下 (Examples  $\rightarrow$  Libraries  $\rightarrow$ OpenGL→TexturedSphere)

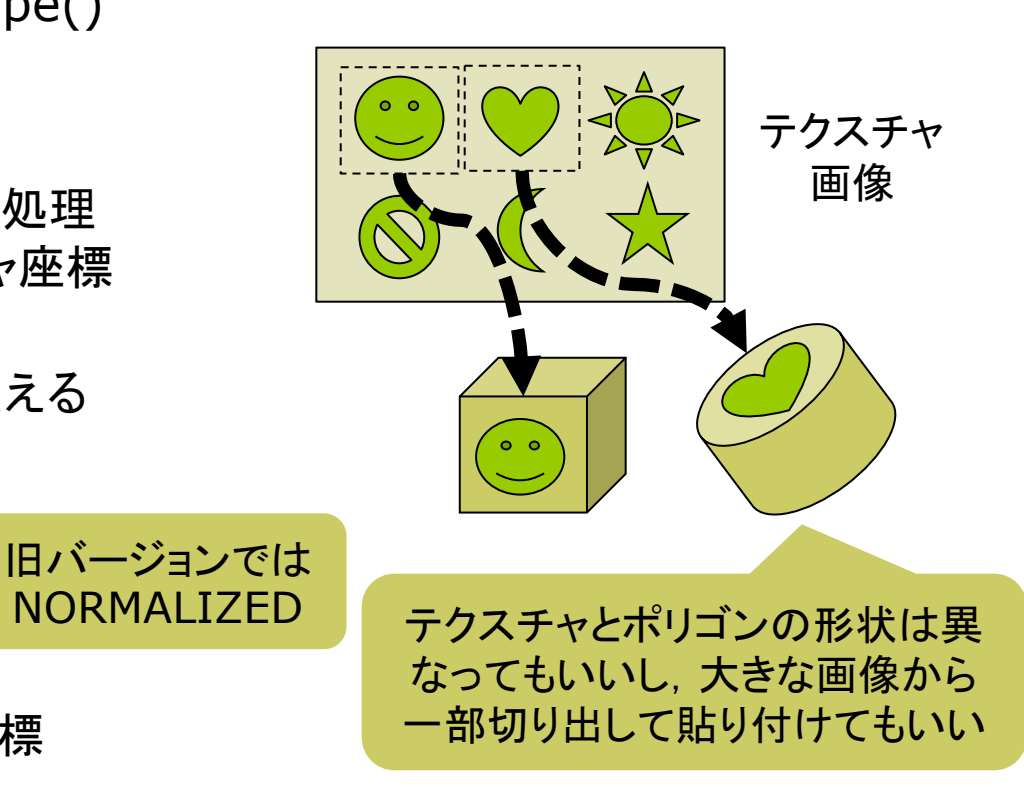

## 11.9 テクスチャマッピングの使用例

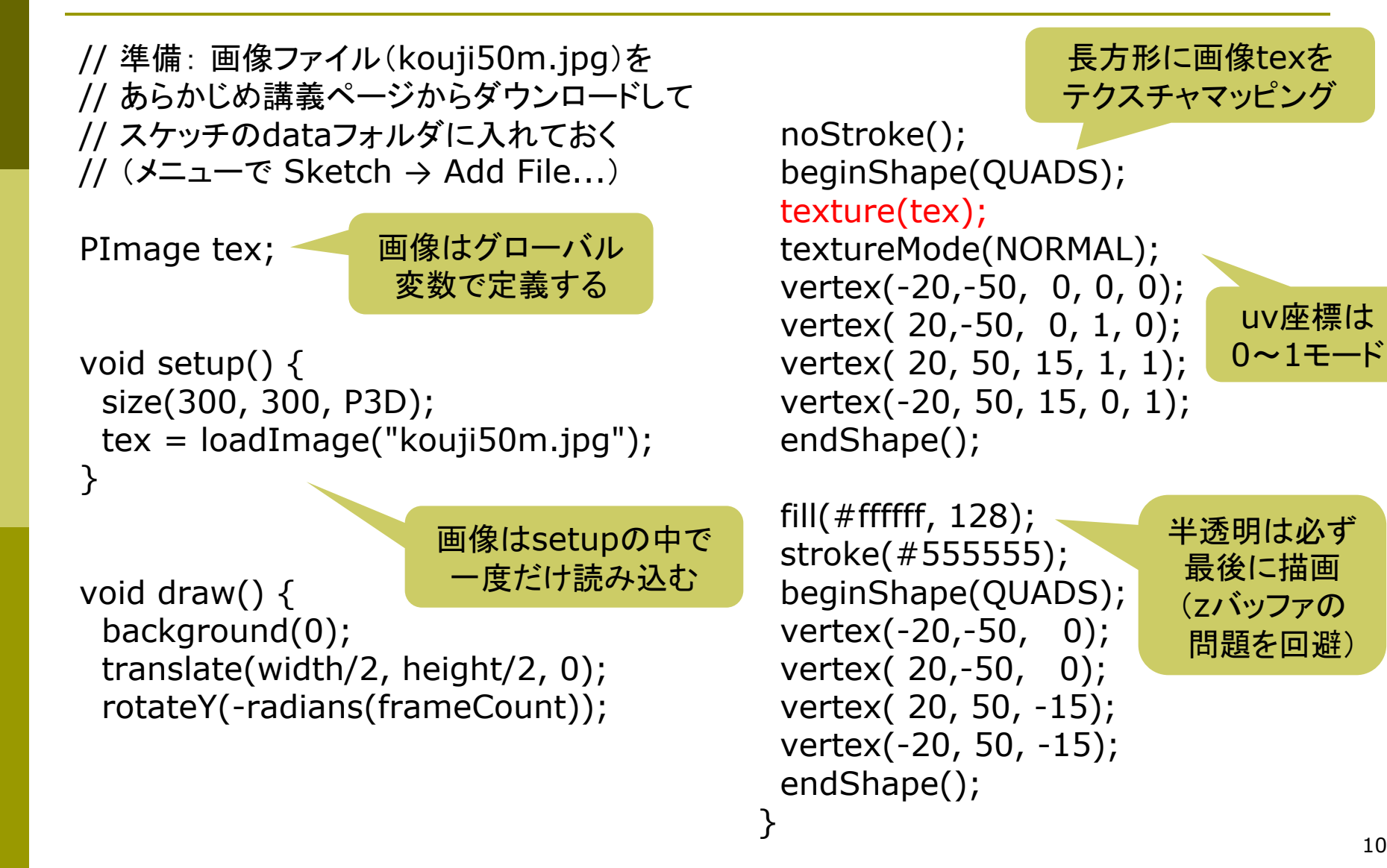

### 11.10 テクスチャの描画処理

テクスチャの描画処理(p.148)

<sup>p</sup> 画面座標→uv座標

- 画面上の各ピクセルに対応する uv座標を逆算して描画
- ポリゴンの頂点に設定されたuv 座標から補間する

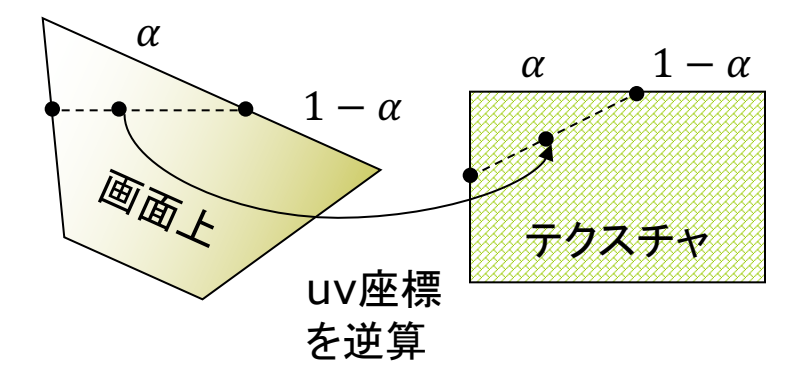

**□** uv座標→描画色

- 求めたuv座標の周辺テクセル から補間等で描画色を決める
- 画像の拡大・変形技術と同じ
- パースペクティブ補正
- □ 透視投影での補正
	- 遠くにいくほどテクスチャを縮めて "ゆがみ"を防ぐ

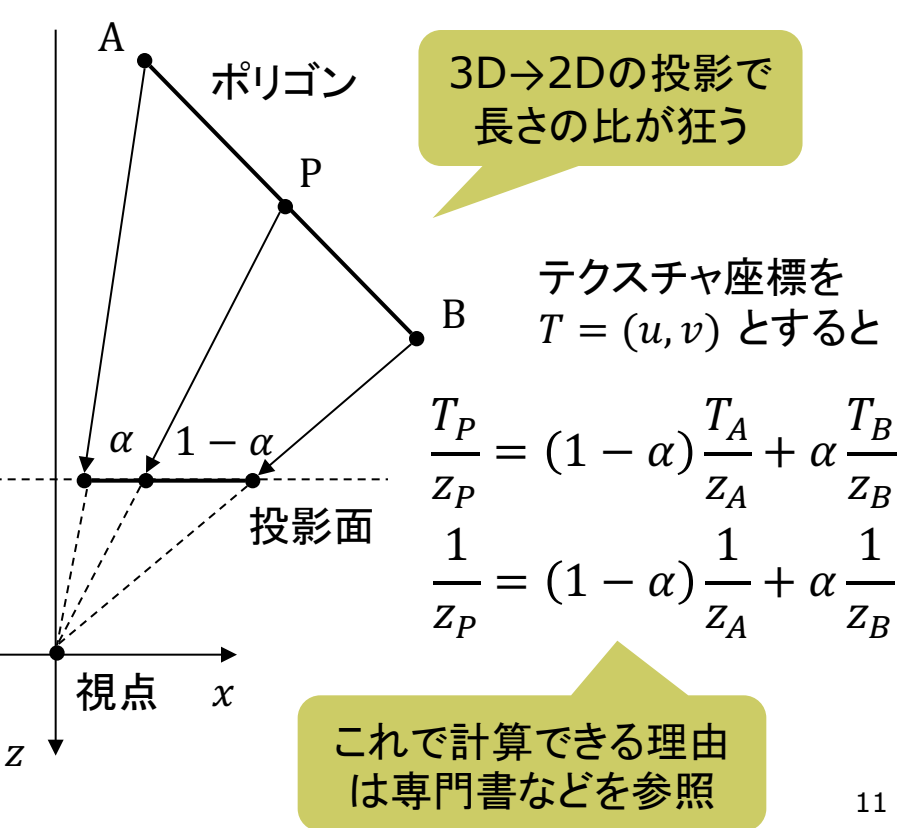

## 11.11 その他のマッピング技術

#### バンプマッピング(p.166)

p 凹凸を表面にマッピング

- 表面の細かい凹凸から計算した 法線ベクトルの分布を貼り付け, 凹凸があるような陰影をつける
- 任意の法線分布を用意しておく ものは「法線マッピング」という

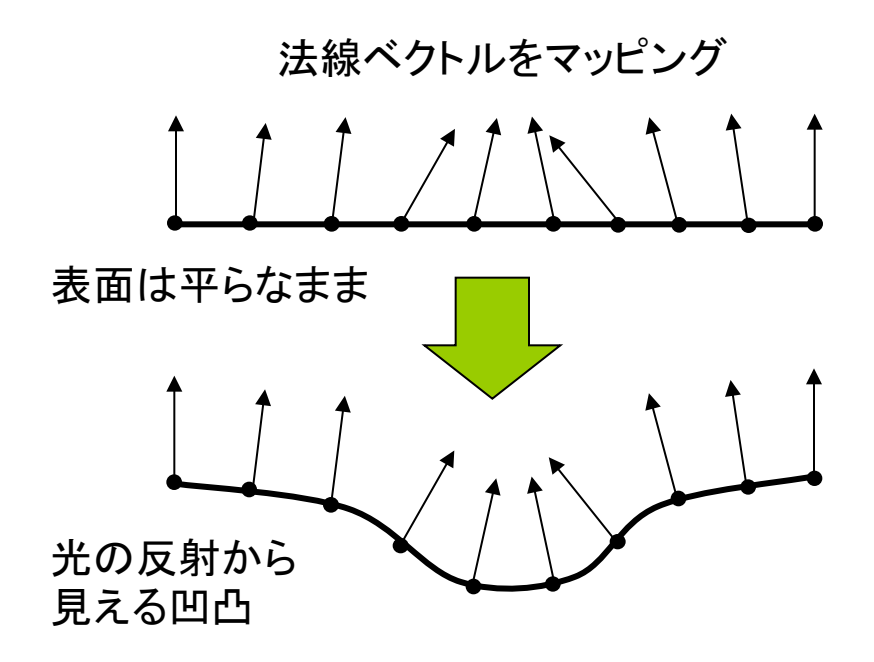

#### その他のマッピング

ロ 視差マッピング

- 凹凸のある表面を違う方向から 見ると, でっぱりの高さによって 位置がずれて見える(視差)
- n 視線と高さに応じて,uv座標を ずらしてマッピングする
- p 投影テクスチャマッピング(p.164)
	- プロジェクタで投影するように, テクスチャを貼り付ける
	- 影の表現にも応用できる
- <u>ロ</u> 環境マッピング(p.168)
	- 金属などへの景色の映り込みを テクスチャで表現する
	- 視点から物体表面で反射して見 える景色をレンダリングして画像 を作成し,テクスチャとして貼る

### 11.12 演習課題

### 課題

- □ 11.6のサンプルをもとに円筒の 表面に画像をぐるりと貼り付ける プログラムを作成しなさい
	- アニメーション等によって円筒の 全表面が見えるようにすること
	- さらに, PNG形式などで透過色 (透明部分)がある画像を貼って みると面白い
- p 作品アップロード練習
	- n プログラムを保存したら,Tools → Archive Sketch で, 画像も まとめた**ZIP**ファイルを作る
	- Processingフォルダにできた ZIPファイルを下記から提出する
	- http://www2.vilab.org/ upload/cg-upload.html

展開図画像などの利用

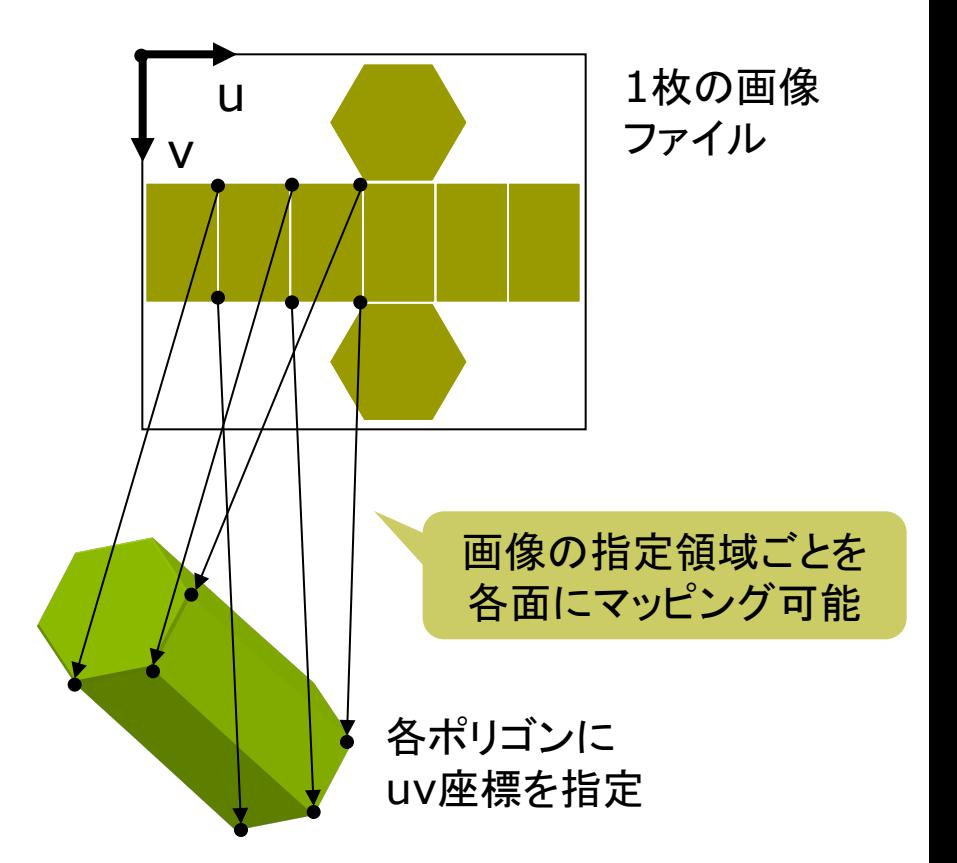

1枚のテクスチャ画像から別々のオブジェクトに 貼り付けることも可能 ⇒ "テクスチャアトラス"

### 11.13 参考:オフスクリーンレンダリング

//import processing.opengl.\*;

PGraphics pg; // 隠し画面用変数

```
void setup() {
 size(400, 300, P3D); 
 // 隠し画面を開く
 // 3つの引数の意味はsize関数と同じ
 pg = createGraphics(100, 100,
     JAVA2D);
}
```

```
void draw() {
 // 隠し画面上での描画処理
 pg.beginDraw(); // 開始
 pg.background(255);
 pg.translate(50, 50);
 pg.fill(240, 180, 180);
 pg.rotate(radians(frameCount));
 pg.rect(-100, -3, 200, 6);
 pg.endDraw(); // 終了
```

```
// 表示画面での処理
background(255);
lights();
translate(width / 2, height / 2, 0);
rotateX(radians(frameCount) / 8); 
noStroke();
scale(90);
```

```
beginShape(QUADS);
texture(pg); // 隠し画面を画像として使う
textureMode(IMAGE);
vertex(-1, 1, 1, 0, 0);
vertex( 0, 1, 0, 50, 0);
vertex( 0,-1, 0, 50, 100);
vertex(-1,-1, 1, 0, 100); 
vertex( 0, 1, 0, 50, 0); 
vertex( 1, 1, 1, 100, 0);
vertex( 1,-1, 1, 100, 100);
vertex( 0,-1, 0, 50, 100);
endShape();
```
}